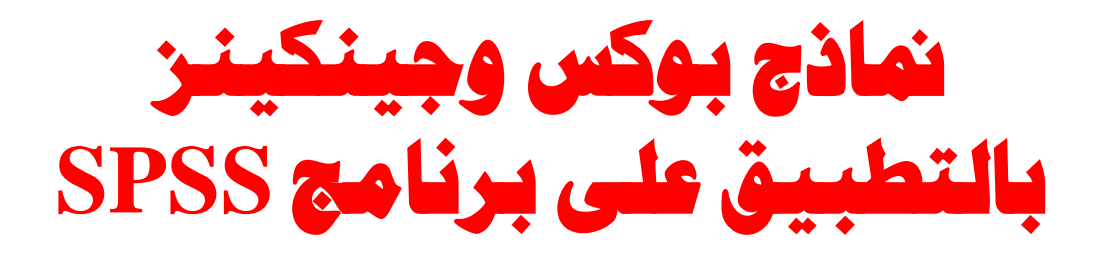

إعدإد

**الشيماء إبراهيم الوصيفي مدرس مساعد بقسم اإلحصاء التطبيقي كمية التجارة – جامعة دمياط**

هذا العمل صدقة جارية للدكتورة فوزية بالل - زهرة كلية التجارة جامعة دمياط - وأخيها األستاذ هشام بالل, نسألكم الدعاء لهما بالرحمه والمغفرة, ونحسبهم عند اهلل شهداء

## **.1 مقدمة**

يعتبر أسلوب تحليل السلاسل الزمنية من الأساليب الإحصائية الهامة في التتبؤ، وقد تم استخدام هذا الأسلوب على نطاق واسع في الكثير من التطبيقات الإحصائية والاقتصادية، حيث يتم التتبؤ بالتغيرات المستقبلية للمتغير بالاعتماد فقط على سلوك هذا المتغير في الماضي . أو بعبارة أخرى فإن نموذج السالسل الزمنية يأخذ في االعتبار أنماط التغيرات في الماضي لمتغير معين ويَستخدم هذه المعلومات للنتبؤ بالتغيرات المستقبلية لذلك المتغير مما يجعل نموذج السلاسل الزمنية طريقة متطورة ووسيلة فعالة في التتبؤ.

ويعد اسلوب بوكس وجينكنز من أهم الاساليب المستخدمة للتتبؤ في السلاسل الزمنية ، وهو يختلف عن العديد من اساليب التتبؤ الاخرى . فهذا الاسلوب لا يفترض وجود أي نمط معين للبيانات التاريخية للسلسلة التي تتتبأ لـها حيث أن اختيار النموذج المناسب يتم بمقارنة توزيعات معاملات الارتباط الذاتي للسلسلة الزمنية بالتوزيعات النظرية للنماذج المختلفة ، ويكون النموذج الذي تم اختياره جيدا اذا كانت الفروق (البواقي Residuals )بين القيم المقدره والبيانات التاريخية صغيرة , تتوزع طبيعيا , ومستقمة عن بعضيا .

ويتم بناء نموذج للتنبؤ باستخدام أسلوب بوكس وجينكنز على أربع مراحل هي :

## **-1 التعرف عمى النموذج Identification Model**

يتم اختيار نموذج رياضي معين اعتمادا عمى بعض المقاييس اإلحصائية التي تميز نموذج عن آخر وعمى الخبرة المستمدة من الدراسات واألبحاث .

## **-2 تقدير النموذج Estimation Model**

بعد ترشيح نموذج مناسب أو أكثر لوصف السمسمة الزمنية المشاىدة نقوم بتقدير معالم ىذا النموذج من البيانات المشاىدة باستخدام طرق التقدير اإلحصائي الخاصة بالسالسل الزمنية . **-3 تشخيص واختبار النموذج Diagnostic Model**

يتم إجراء اختبارات تفحصيه على البواقي لمعرفة مدى تطابق المشاهدات مع القيم المحسوبة من النموذج المرشح ومدى صحة فرضيات النموذج. وفي حالة اجتياز النموذج المرشح ليذه االختبارات نقوم باعتماده عمى أنو النموذج النيائي والذي يستخدم لتوليد التنبؤات المستقبلية، أما في حالة عدم الاجتياز فأننا نعود للخطوة الاولى لتعيين نموذج جديد.

#### **-4 التنبؤ Forecasting**

يستخدم النموذج النهائي لتوليد النتبؤات المستقبلية ومن ثم حساب أخطاء التتبؤ كلما استجدت قيم جديدة مشاهدة من السلسلة الزمنية ومراقبة تلك الأخطاء.

والشكل (١) يوضح المراحل التي يتم على أساسها بناء نموذج السلاسل الزمنية وفقاً لأسلوب بوكس وجينكنز (فاندل،١٩٩٢).

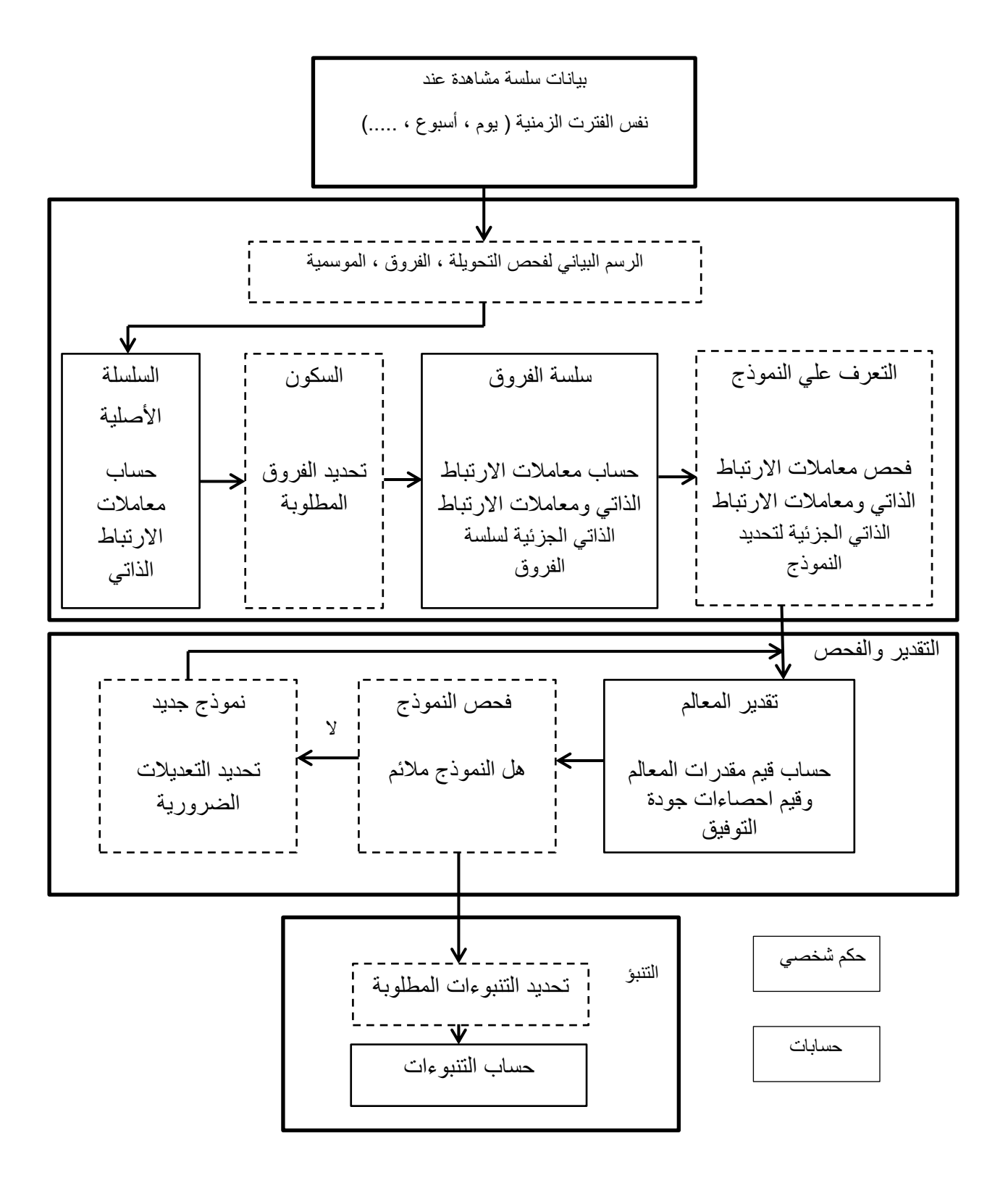

**شكل )1(**

**خريطة مسار أسموب بوكس وجينكنز )فاندل, 1992(**

- **.2 مميزات أسموب بوكس وجينكنز )شعراوي2004,(:** -1 أنو نظام نمذجة وتنبؤ منظم وشامل وموثوق بو, ويعني ىذا أنو يقدم حموال شاممة لجميع مراحل تحليل السلاسل الزمنية بدءا من اختيار النموذج المبدئي الملائم ومرورا بتقدير معالم هذا النموذج وتشخيصه وانتهاءً بالتنبؤ بالمشاهدات المستقبلية.
- -1 أنو ال يفترض االستقالل بين مشاىدات السمسمة بل يستغل أنماط االرتباط الكامنة في البيانات من خالل نماذج ARMA التي تتميز بقوتيا وقدرتيا عمى عكس أنماط الكثير من السالسل الزمنية التي نصادفيا في التطبيقات العممية, ويؤدي ذلك في النياية إلى تنبوءات موثوق بيا ومتسقة إحصائيا.
- -3 أنو يعطي تنبوءات أدق من تمك التي نحصل عمييا باستخدام أي أسموب آخر خاصة إذا توافرت البيانات الكافية لتغطيتيا.
- ٤– أنها تعطي فترات ثقة ملائمة للمشاهدات المستقبلية للبيانات الموسمية وغير الموسمية بينما تفشل طرق أخرى في ذلك.

# .3نماذج ARIMA

## **1-3 نماذج االنحدار الذاتي والمتوسطات المتحركة التكاممية**

#### **Autoregressive Integrated Moving Average Models**

في الواقع العممي نجد أن أغمب السالسل الزمنية التي نتعامل معيا غير ساكنة فخصائص العممية العشوائية ىنا تتغير مع الزمن.

ولتحويل السلسلة غير الساكنة إلى سلسلة ساكنة فإنه يتم أخذ فروق السلسلة بشكل متتالي لتسكين السلسلة. وبفرض أن d هو الحد الأدنى للفروق التي يجب أن تؤخذ لتسكين السلسة، ويطلق على تلك النماذج "نماذج الانحدار الذاتي والمتوسطات المتحركة : ونُكتب على الصورة " ARIMA(p, d, q

 $W_t = \phi_1 W_{t-1} + \dots + \phi_n W_{t-n} + \delta + \varepsilon_t - \theta_1 \varepsilon_{t-1} - \dots - \theta_n \varepsilon_{t-n}$ (1)

حيث

$$
w_{t} = \Delta^{d} y_{t}
$$
  
\n
$$
\Delta y_{t} = y_{t} - y_{t-1} \qquad , \ \Delta^{2} y_{t} = \Delta y_{t} - \Delta y_{t-1} \qquad , \ \ \cdots
$$
\n(2)

مشغل الفروق المتتالية .
$$
\Delta^d
$$

ويمكن اختصار صيغة معادلة النموذج باستخدام مشغل الإزاحة للخلف (B) : وذلك كما يلي: Backward Shift Operator

$$
\Phi(B)\Delta^d y_t = \delta + \theta(B)\varepsilon_t \tag{3}
$$

حيث

$$
\Phi(B) = 1 - \Phi_1 B - \Phi_2 B^2 - \dots - \Phi_p B^p
$$

$$
\theta(B) = 1 - \theta_1 B - \theta_2 B^2 - \dots - \theta_q B^q
$$

من الممكن أن تكون السلسلة الساكنة  $\rm w_{t}$  غير مختلطة حيث يمكن أن تكون انحدار ذاتي بحت أو متوسطات متحركة بحتة فإذا كانت  $\rm w_{t}$  هي  $\rm R(p)$  فإن  $\rm y_{t}$  هي عملية انحدار ذاتي تكاممية من الدرجة ويشار إلييا بـ .

فان  $\mathcal{Y}_{\mathsf{t}}$  هي لاسطات متحركة تكاملية من M $\mathrm{A}({\mathrm{q}})$  وان  $\mathsf{M}$ الدرجة ويشار إلييا بـ .

بعد تسكين السلسلة بأخذ الفروق d يتم تحديد درجة نموذج ARIMA فبناءاً على عدد معاملات الارتباط الذاتي التي تختلف معنويا عن الصفر يتم تحديد قيمة q وبناءاً عمى عدد معامالت االرتباط الذاتي الجزئي التي تختمف معنويا عن الصفر يتم تحديد قيمة .

## **2-3 نماذج االنحدار الذاتي والمتوسطات المتحركة التكاملية الموسمية Seasonal Autoregressive Integrated Moving Average**

غالبا ما نشاىد نمطا موسميا عند دراسة السالسل الزمنية الربع سنوية او الشيرية حيث نالحظ تكرار حدوث قمة او قاع عند نفس الشير او ربع السنة تقريبا في االعوام التالية وبالتالي فإن الموسمية تعرف عمى أنيا سموك يكرر نفسو كل فترة زمنية محددة

ويظهر هذا السلوك في معامل الارتباط الذاتي في تلك الفترات حيث يأخذ في تلك الفترات قيما موجبة كبيره مشيرا الى وجود موسمية ، ومما ينبغي ملاحظته انه اذا كان السلوك الموسمي هو فقط السلوك الوحيد الذي يمكن ان تحتوي عليه السلسلة فإنه يكون من السيل عندئذ التعرف عمى الموسمية بالنظر الى معامالت االرتباط الذاتي لمفترات الزمنية المختلفة، اما اذا تضمنت السلسلة كلا من الموسمية والاتجاه العام فإنه لا يكون من السهل تحديد الموسمية في هذه الحالة حيث انه كلما كان الاتجاه العام قويا قل وضوح الموسمية في البيانات حيث تكون معامالت االرتباط الذاتي الموجبة الكبيرة نسبيا ناتجة عن وجود عدم ثبات في البيانات Nonstotionarity ولذلك يجب تحويل البيانات الى سمسمة ساكنة قبل تحديد الموسمية .

ويمكن التعبير عن تلك النماذج كما يلي

$$
SARIMA(p,d,q) \times (P,D,Q)_s
$$
 (4)

والصبغة العامة للنموذج تأخذ الشكل التالمي

$$
\Phi(B)\Phi(B^s)\tilde{y}_t = \Theta(B)\Theta(B^s)\varepsilon_t
$$
\n<sup>(5)</sup>

S : فترة الموسم

 : عممية متغيرات عشوائية بحتو والتي تتكون من سمسمة من المتغيرات العشوائية غير  $\lbrack var(\varepsilon_t) = 6^2 \rbrack$ المرتبطة ببعضها بمتوسط صفر  $\lbrack E(\varepsilon_t) = 0 \rbrack$  وتباين ثابت  $\Phi(B) = 1 - \Phi_1 B - \Phi_2 B^2 - \dots - \Phi_p B^p$ ,  $\Phi(B^s) = 1 - \Phi_1 B - \Phi_2 B^2$  $\Phi_p B^{ps}$  $\theta(B) = 1 - \theta_1 B - \theta_2 B^2 ... - \theta_q B^q$ ,  $\theta(B^s) = 1 - \theta_1 B - \theta_1 B^{2s} ... - \theta_q B^q$  $\widetilde{y}_t = \nabla^{\rm D}_{\rm S} \nabla^{\rm d}$ 

# **.4توصيف نموذج ARIMA باستخدام برنامج 22 SPSS**

سيتم التطبيق عمى سمسمة زمنية لمؤشر البورصة المصرية 30EGX في الفترة من ۲۰۰۹/۱۰/۱۰/۳۱ وحتى ۳۰۱۰/۱۰/۲۰۱۱.

# **المرحمة األولى: التعرف عمى النموذج**

تيدف ىذه المرحمة إلى التعرف عمى نموذج أو أكثر من نماذج لمؤشر البورصة المصرية 30EGX, وتتمثل أولى خطوات تمك المرحمة في تحديد مدى سكون السلسلة من عدمه. ولمعرفة ذلك يتم فحص التوقيع البياني لسلسلة مؤشر البورصة شكل )1( من حيث ثبات التباين و الوسط الحسابي, ويمكن تطبيق ذلك باستخدام برنممج SPSS كما يمي:

أوال: تعريف البيانات

من قائمة Data نختر dates Define

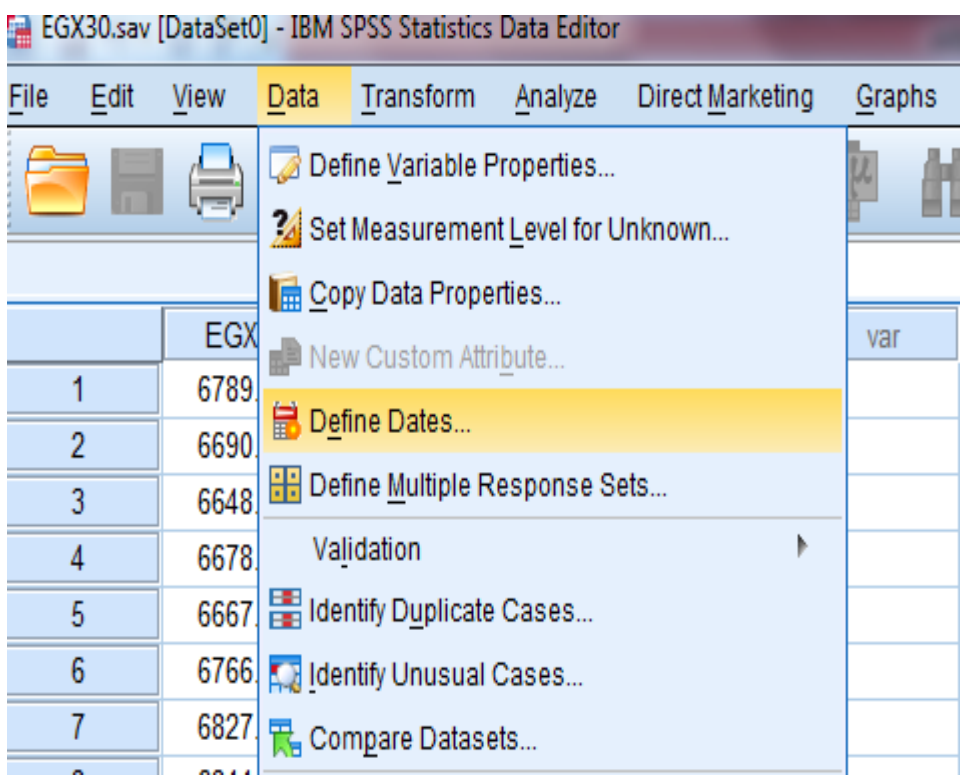

نختر نظام البيانات وىنا البيانات يوميو فننقر عمى Days ثم Ok

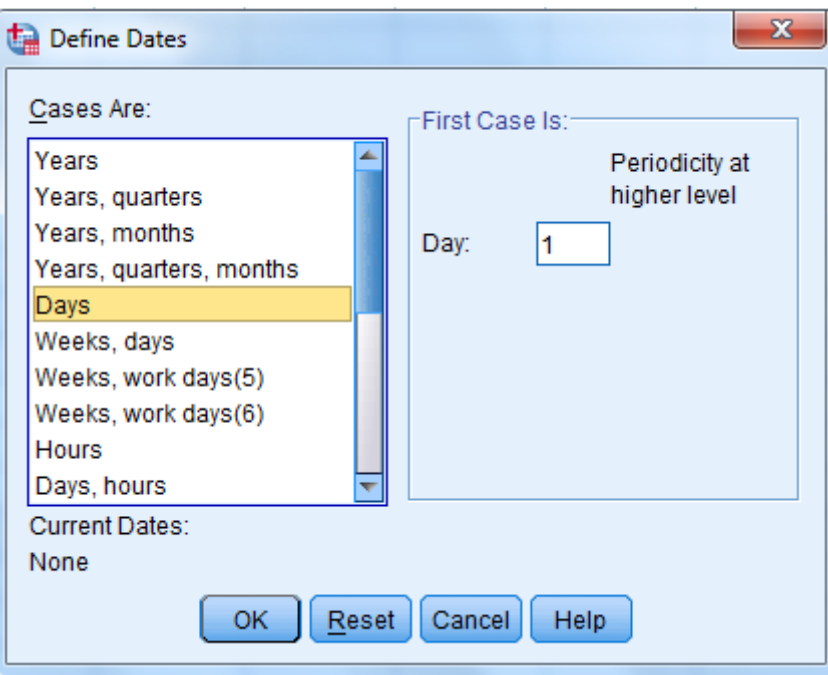

ثانيا : التوقيع البياني للسلسلة الزمنية

من قائمة Analyze نختر Forecasting ومنيا Chart Sequence.

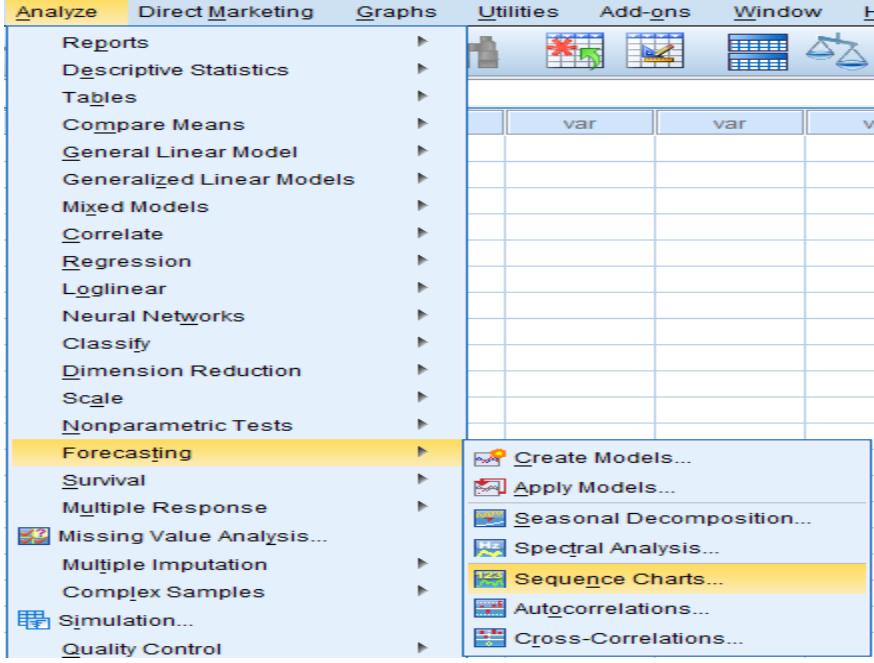

 يتم ادخال المتغير محل الدراسة 30EGX في خانة Variables دخال التاريخ في خانة , وا Time Axis Labels

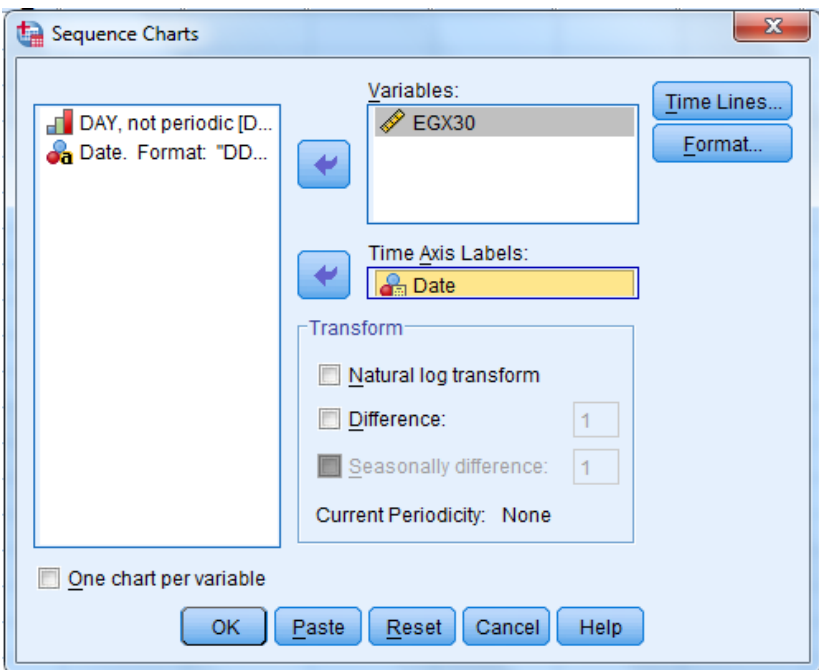

بعد ذلك نضغط على Format ومنها ننقر على Format ومنها ننقر عم

.series

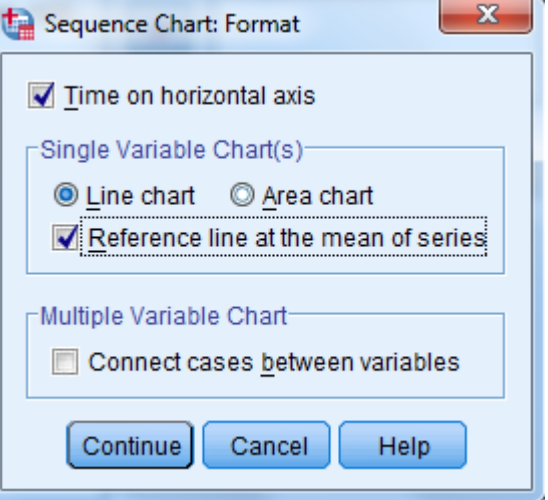

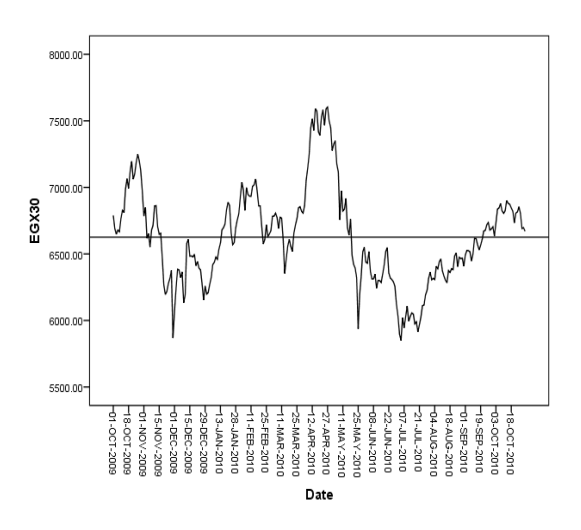

ثم نضغط Continue ثم Ok ليظير الرسم البياني الخاص ببيانات السمسمة كما يمي:

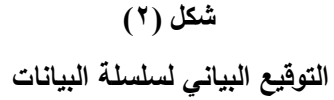

ويوضح شكل رقم (٢) وجود اتجاه عام نحو الانخفاض لذا سيتم أخذ الفروق الأولى لتثبيت الوسط الحسابي، وكذلك عدم ثبات النباين؛ مما يلزم أخذ تحويلة مناسبة، ويعرض شكل (٣) التحويلة اللوغاريتمية لسلسة البيانات، ويوضح أن التحويلة اللوغاريتمية أحدثت تغيراً طفيفاً في السلسلة وبالتالي لا داعي لأخذ التحويلة اللوغاريتمية لتثبيت التباين، أو يتم أخذ تحويلة أخرى.

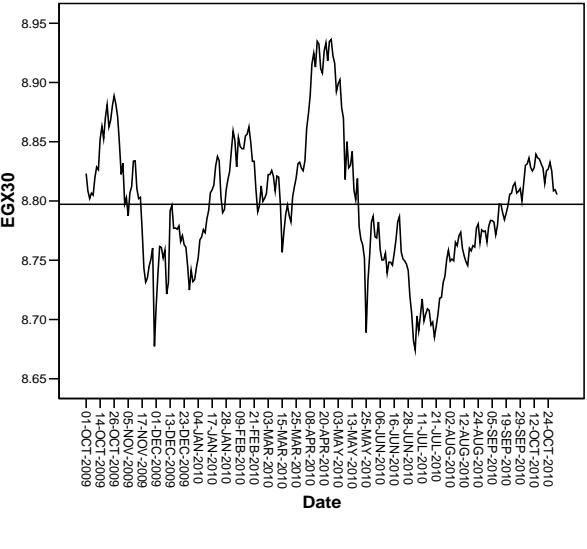

شكل (۳)

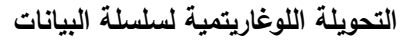

مع الفروق االولى فقط سيكون االتجاه العام مازال موجود, لذا سيتم أخذ الفروق مرة ثانية، ومن الشكل (٤) يلاحظ انه تم تثبيت الوسط الحسابي.

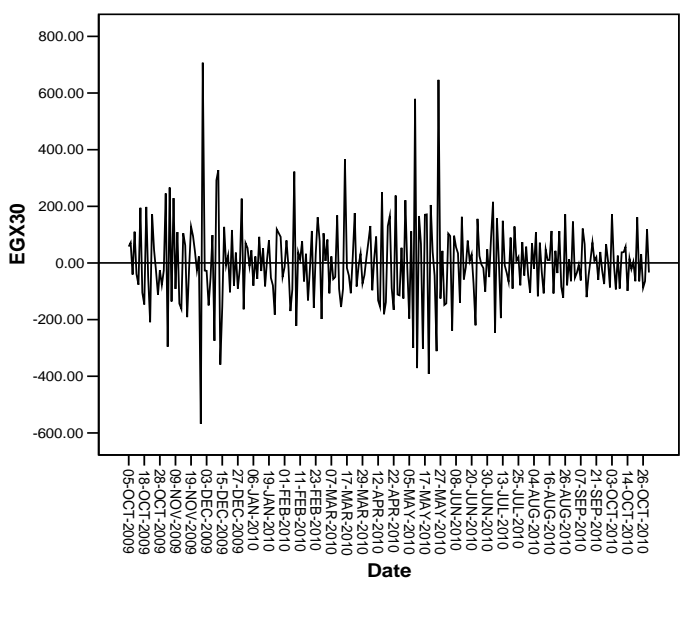

**شكل )4( الفروق من الدرجة الثانية لمسمسمة الزمنية**

ويمكن أخذ الفروق وتطبيق التحويمة الموغاريتمية باستخدام SPSS كما يمي:

من قائمة Analyze إلى أن نفتح نافذه Chart Sequence كما سبق وفييا ننقر Difference وكتابة عدد الفروق الالزمة لتثبيت الوسط في المربع المقابل ليا, وكذلك تطبيق التحويمة الموغاريتمية من خالل النقر عمى transform Log Natural.

ثالثا: فحص دالة االرتباط

تتمثل الخطوة التالية في مرحمة التعرف في فحص دالة االرتباط الذاتي , ودالة االرتباط الذاتي الجزئي لسمسمة البيانات.

ويمكن الحصول عمى الدالتين من خالل قائمة Analyze نختر Forecasting ومنيا .Autocorrelations

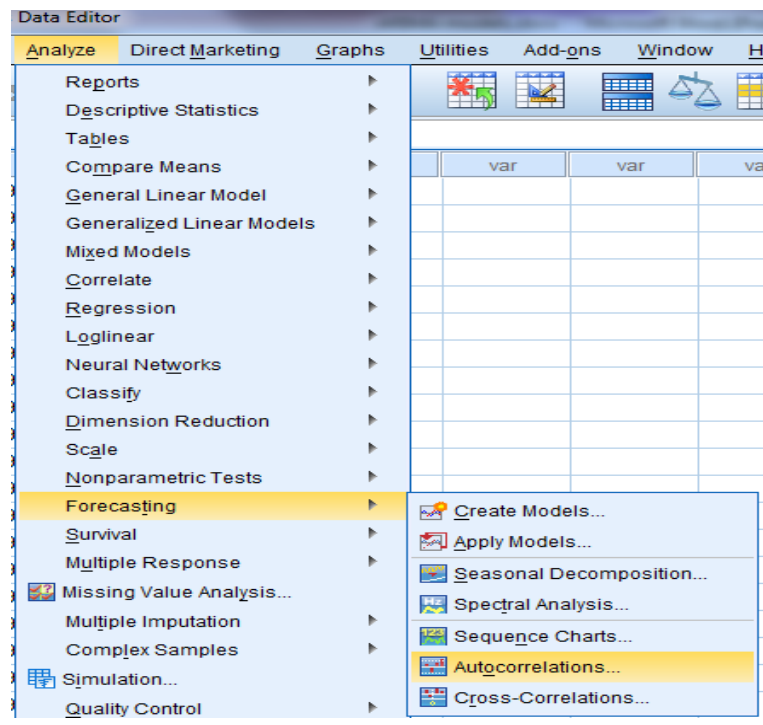

فتفتح نافذه االرتباط الذاتي وندخل المتغير في خانة Variables , وال ننسي كتابة الفروق اللازمة لتسكين السلسلة.

![](_page_12_Picture_32.jpeg)

وفيما يلي دوال الارتباط الذاتي والارتباط الذاتي الجزئي على التوالي.

![](_page_13_Figure_2.jpeg)

شكل (٥)

**دالة االرتباط الذاتي لسمسمة البيانات**

**EGX30**

![](_page_13_Figure_6.jpeg)

شكل(٦)

![](_page_13_Figure_8.jpeg)

نالحظ من شكل رقم )5( أن دالة االرتباط الذاتي تنقطع بعد الفجوة الزمنية الثانية مما يوجو االنتباه إلى وجود معممتين لنموذج المتوسطات متحركة وبالتالي يمكن ترشيح النموذج لتمثيل البيانات, كما يمكن اقتراح بعض النماذج الاخرى مثل: ARIMA(0,2,3) ،ARIMA(0,2,1).

**المرحمة الثانية: التقدير**

وفي ىذه المرحمة يتم تقدير معالم النماذج المقترحة لمالئمة البيانات اليومية للسلسة الزمنية، ويوضح الجدول (١) تقديرات النقطة لمعالم كل نموذج (Estimate)، والخطأ المعياري للتقدير (St.error) ، والنسبة t ( t – ratio ) الخاصة باختبار معنوية كل معلمة عند مستوى معنوية 0%، ومتوسط مربعات البواقي (MSE).

| Model        | Estimate           | St. error | $t - ratio$ |
|--------------|--------------------|-----------|-------------|
| ARIMA(0,2,1) | $\theta_1 = .9999$ | 2.76      | .36         |
| ARIMA(0,2,2) | $\theta_1 = .8017$ | .061      | 13.25       |
|              | $\theta_2 = .1769$ | .059      | 2.98        |
| ARIMA(0,2,3) | $\theta_1 = .8276$ | .078      | 10.62       |
|              | $\theta_2 = .1962$ | .073      | 2.67        |
|              | $\theta_3 = -0279$ | .062      | $-.45$      |

**تقديرات معالم النماذج المقترحة**

من خلال الجدول رقم (١) نلاحظ ما يلي:

1- بالنسبة للنموذج الأول يتضح عدم معنوية معلمة المتوسطات المتحركة حيث قيمة t المحسوبة صغيرة جدا (٠,٣٦).

**جدول )1(**

-1 بالنسبة لمنموذج الثاني يتضح معنوية معالمو حيث قيمة المحسوبة لكل منيم )13315(, )1398( عمى الترتيب.

-3 بالنسبة لمنموذج الثالث يتضح عدم معنوية معممة المتوسطات المتحركة الثالثة حيث قيمة t المحسوبة الخاصة بها صغيرة جدا (-٠,٤٥).

وبالتالي فإن أفضل النماذج ىو النموذج الثاني.

**المرحمة الثالثة: الفحوص التشخيصية**

**أوال: بحث السكون واالنعكاس**

من الجدول رقم (١) نلاحظ أن معالم النموذج يحققان شرط الانعكاس حيث قيمة معلمة المتوسطات المتحركة أقل من الواحد الصحيح.

**ثانيا: المعايير االحصائية**

يوضح جدول رقم (٢) أهم المعايير الاحصائية الخاصة بالنماذج المقدرة.

**جدول (۲)** 

**المعايير االحصائية لنموذج المقدر**

| Model        | <b>AIC</b> | <b>SBC</b>    |
|--------------|------------|---------------|
| ARIMA(0,2,1) |            | 3257.6 3261.2 |
| ARIMA(0,2,2) |            | 3267.8 3274.9 |
| ARIMA(0,2,3) |            | 3266.6 3277.4 |

من خلال جدول رقم (٢) نلاحظ انخفاض معيار اكايكي ومعيار ببيز لشوارتز للنموذج الأول ويليه النموذج الثاني، ولكن من جدول (١) نلاحظ عدم معنوية معلمة المتوسطات المتحركة الخاصة بالنموذج األول ومعنوية معالم النموذج الثاني, وبالتالي فإن أفضل النماذج ىو النموذج الثاني.

**ثالثا: تحميل البواقي**

يتم اختبار بواقي النموذج وذلك برسم دالة االرتباط الذاتي للبواقي للتأكد من أنها تغيرات عشوائية بحتة أم لا. ويعرض الشكل (٧) دالة الارتباط الذاتي واالرتباط الذاتي الجزئي لبواقي النموذج, ومن الشكل نالحظ أن جميع معامالت االرتباط الذاتي تقع داخل حدود الثقة, مما يعني أن البواقي عبارة عن تغيرات عشوائية بحتة, وبالتالي فإن النموذج (ARIMA(0,2,2 ملائم للبيانات ويمكن استخدامه في عملية التتبؤ بمؤشر البورصة .

![](_page_16_Figure_3.jpeg)

الشكل (٧)

دالة الارتباط الذاتي والارتباط الذاتي الجزئي لبواقي النموذج

يتضح من الشكل (٧) عدم معنوية معاملات الارتباط الذاتي، فجميعها تقع داخل حدود الثقة.

# **المرحمة الربعة: التنبؤ**

بعد تقدير النموذج (ARIMA(0,2,2 وفحصه للتأكد من ملائمته لسلسلة بيانات مؤشر البورصة EGX30 ، فإنه تم استخدام هذا النموذج في النتبؤ بالقيم المستقبلية لمؤشر البورصة .

- ويكون شكل النموذج كما يلي:
- $\Delta^2$  $\Delta^2 y_t = (1 - \theta_1 B - \theta_2 B^2)$  $y_t - 2y_{t-1} + y_{t-2} = \varepsilon_t - \theta_1 \varepsilon_{t-1} - \theta_2 \varepsilon_{t-2}$ حيث

$$
y_t = 2y_{t-1} - y_{t-2} + \varepsilon_t - \theta_1 \varepsilon_{t-1} - \theta_2 \varepsilon_{t-2}
$$

وقد تم تقدير معالمه كما يلي

$$
y_{t} = 2y_{t-1} - y_{t-2} + \varepsilon_{t} - .8017\varepsilon_{t-1} - .1769\varepsilon_{t-2}
$$
  

$$
t + 1
$$

$$
y_{t+1} = 2y_t - y_{t-1} + \varepsilon_{t+1} - .8017\varepsilon_t - .1769\varepsilon_{t-1}
$$
وباانتا<sub>ى</sub> فان

$$
y_{271} = 2y_{270} - y_{269} + \varepsilon_{271} - .8017\varepsilon_{270} - .1769\varepsilon_{269}
$$
  
\n
$$
y_{271} = 2(6670.34) - 6697.52 + 0 - .8017(-33.44)
$$
  
\n
$$
- .1769(23.75)
$$
  
\n
$$
= 6665.77
$$

وهكذا يمكن النتبؤ بالقيم المستقبلية للمؤشر EGX30، ويعرض جدول (٣) القيم المتنبأ بيا باستخدام نموذج وكذلك القيم الفعمية لممؤشر والذي يتضح من خلاله وجود تقارب بين القيمتين خلال فترة المقارنة، وهذا ما يوضحه شكل (٨).

|  | جدول (۳) |
|--|----------|
|--|----------|

**القيم المتنبأ بها من نموذج والقيم الفعمية لممؤشر**

![](_page_18_Picture_143.jpeg)

نلاحظ من الجدول رقم (٣) اقتراب القيم الفعلية والقيم المتنبأ بها من نموذج ARIMA وخاصة في الثالثة أيام األولى, أما التنبوءات في األيام الثالث األخيرة فيي ليست جيدة حيث نالحظ وجود فرق كبير بين القيم الفعمية و القيم المتنبأ بيا, وبإجراء اختبار الختبار عدم وجود فرق معنوي بين القيم المتنبأ بيا والقيم الفعمية, حيث ان قيمة 2 $\chi^2$  المحسوبة تساوي (٩,٦٦)، وعند درجات حرية ه ومستوى معنوية ه% فإن قيمة  $\chi^2$  الجدولية (١١,٠٧)، وبذلك تكون القيمة المحسوبة أقل من القيمة الجدولية مما يؤيد عدم وجود فرق معنوي بين القيم الفعمية و القيم المتنبأ بيا, مما يؤكد مالئمة النموذج .EGX30 للتنبؤ بالمؤشر .EGX30

![](_page_19_Figure_2.jpeg)

شكل (۸)

**القيم المقدرة من نموذج والقيم الفعمية لممؤشر**

**ويمكن تطبيق المراحل السابقة باستخدام SPSS كما يمي:**

سيتم التطبيق على مؤشر البورصة المصرية EGX30 خلال الفترة من 1أكتوبر ٢٠٠٩ وحتى 31 أكتوبر 1111 كفترة تقدير لمنموذج, والست أيام التالية كفترة تنبؤ.

Analyze نختر Create Models

![](_page_19_Picture_84.jpeg)

ليفتح نافذة Modeler Series Time ومن ثم ندخل المتغير تحت الدراسة في خانة Variables Dependent كما يمي:

![](_page_20_Picture_58.jpeg)

من القائمة الفرعية Method نختر ARIMA, ثم نضغط عمى Criteria لتحديد معالم النماذج المقترحة, مع النقر عمى احدى التحويالت إن وجدت في النموذج, ثم نضغط .Time Series Modeler الرئيسية لمنافذة لمرجوع Continue

![](_page_20_Picture_59.jpeg)

بعد الرجوع لمنافذة الرئيسية نضغط عمى القائمة Statistics ومنيا ننقر عمى كل االحصاءات الالزمة لتقدير المعالم و معايير مقارنة النماذج.

![](_page_21_Picture_30.jpeg)

بعد ذلك ننتقل إلى القائمة التالية Plots وفييا ننقر عمى دالة االرتباط الذاتي والارتباط الذاتي الجزئي للبوقي لفحصها وكذلك النقر على البيانات المراد عرضها في الرسم البياني (المشاهدة والمقدرة والمتنبؤ بها).

![](_page_21_Picture_31.jpeg)

ثم ننتقل إلى القائمة Save وننقر أمام Value Predicted لعرض القيم المتنبأ بيا, الحدود لعرض Lower Confidence Limits ,Upper Confidence Limits العميا والدنيا, Residuals Noise لعرض البواقي.

![](_page_22_Picture_88.jpeg)

أخيرا ننتقل إلى قائمة Options والنقر عمى الخيار الثاني تحت Forecast Period لتحديد عدد البيانات المتنبأ بيا في النموذج, وحيث البيانات المستخدمة في التقدير ىي 169 بيان فإننا سنكتب 175 وذلك لمتنبؤ بست قيم لممؤشر.

![](_page_22_Picture_89.jpeg)

 ويمكن اإلطالع عمى القيم المقدرة و حدودىا العميا والدنيا من خالل صفحة Data View في البرنامج، كذلك القيم المنتبأ بها والتي عُرضت في الجدول رقم (٣).

# **المراجع**

- .1 الوصيفي, الشيماء إبراىيم. )1111(. "التنبؤ باستخدام الدمج بين الشبكات العصبية االصطناعية ونماذج بوكس وجينكينز", رسالة ماجستير في اإلحصاء التطبيقي, كمية التجارة, جامعة دمياط.
- **.2** عبد اهلل, مصطفى يوسف. )1111(. "دراسة احصائية لمتنبؤ بالكمية المستيمكة من الكيرباء في جميورية مصر العربية", رسالة دكتوراه في اإلحصاء التطبيقي, كمية التجارة, جامعة المنصورة.
- .3 شعراوي, سمير مصطفى. )1114(. "مقدمة في التحميل الحديث لمسالسل الزمنية", مركز النشر العلمي – جامعة الملك عبد العزيز.
- ٤. فاندل، والتر . (١٩٩٢). "<u>ال</u>سلاسل الزمنية من الوجهة التطبيقية ونماذج بوكس وجينكينز ". تعريب عبد المرضي عزام. دار المريخ لمنشر, الرياض.
- **.5** مبارك, آمال السيد. )1998(. "التنبؤ باستخدام الجمع بين أسموبي تحميل االنحدار وتحليل السلاسل الزمنية"، رسالة ماجستير في الإحصاء التطبيقي، كلية التجارة، جامعة المنصورة.